## **GUI Scripts with KiXforms, Part 1**

*Spice up your scripts with a graphical interface, an introduction*

by Bob Kelly November 2006

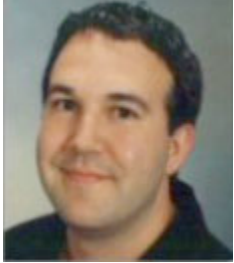

Message-boxes and console windows will only get you so far. If you really want to take your scripts up a notch, a graphical interface can make a huge difference. You can not only make your script easier for others to use, but you can do more with it by taking advantage of the many ways you can display (and collect) information. When many think of creating a graphical user interface (GUI) for a script, they think HTA (Hypertext Application). An HTA allows you to create a client-side web page capable of running your script code while taking advantage of the

interface controls a web page provides. This includes the ability to make use of images, combo-boxes, text-boxes, buttons, radio buttons and check-boxes. These elements can make your script capable of much more than it could when limited to input and output from a simple console window and message box.

Microsoft provides some good resources for HTA at its HTA Developers Center. I do intend to talk more about HTA and how to take advantage of its capabilities in future articles, but what I will to do in the next couple of articles is introduce you to a very capable alternative: KiXforms

KiXforms is a free DLL you can download and register on your system which will allow you to use any script language that supports COM to generate forms with most of the controls you might expect from a full-blown application. This includes many controls not offered by HTA such as tabs, treeviews, and listviews.

You'll find KiXforms at http://www.kixforms.org along with some sample scripts which take some creative approaches to showing off its capabilities.

A very quick step-by-step to getting your system ready for KiXforms…

- 1) Download KiXforms from http://www.kixforms.org/assets/index.htm
- 2) Extract the contents of the zip file and copy the file kixforms.dll to c:\windows\system32 (note: there is also a nice little help file you'll want to hold onto!)
- 3) Register the KiXforms DLL by entering the following at the command prompt:

Regsvr32.exe kixforms.dll

At the site, you'll also find a free tool called the KiXforms Designer which helps you design forms using a WYSIWYG (what-you-see-is-what-you-get) display. However, it generates KiXtart script code (not VBScript). Despite this, you will find it a helpful tool for designing forms (particularly for identifying desired positions and sizes for

controls) and KiXtart is not so different from VBScript that translating the code it generates is pretty straight forward.

Below is a very basic script which will display a simple "hello world" form (see image). This is a very simple and self-explanatory script to help you see how KiXforms works with VBScript.

```
Set System = CreateObject("KiXtart.System")
```

```
Set Form1 = System.Form()
Form1.Size = System.Size(169, 125)
Form1.Text = "Demo"
```

```
Set Button1 = Form1.Controls.Button
Button1.Size = System.Size(75, 23)
Button1.Location = System.Point(43, 56)
Button1.Text = "Close"
Button1.OnClick = "Quit()"
```

```
Set Label1 = Form1.Controls.Label
Label1.Size = System.Size(137, 44)Label1.Text = "Hello World!"
Label1. Location = System. Point (12, 9)
```

```
Form1.Visible = "True"
Do While Form1.Visible
     Execute(Form1.DoEvents)
Loop
```
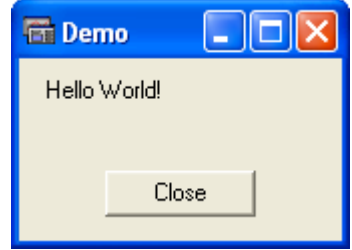

Don't worry, this is just the introduction, we'll do something more interesting with KiXforms next column! M

*Bob Kelly is president and co-founder of AdminScriptEditor.com, home to an integrated suite of scripting tools and a shared library of scripts and language help. He has authored books on scripting and desktop administration and several white papers. Bob also owns and operates AppDeploy.com, where he writes and produces videos on topics related to software deployment. You can contact Bob about "GUI Scripts with KiXforms" at bkelly@adminscripteditor.com.*